## **Как сменить тариф страховых взносов.**

 Чтобы сменить тариф страховых взносов в программе, нужно зайти в Учетную политику Организации (раздел Настройка – Организации или Реквизиты организации – Учетная политика).

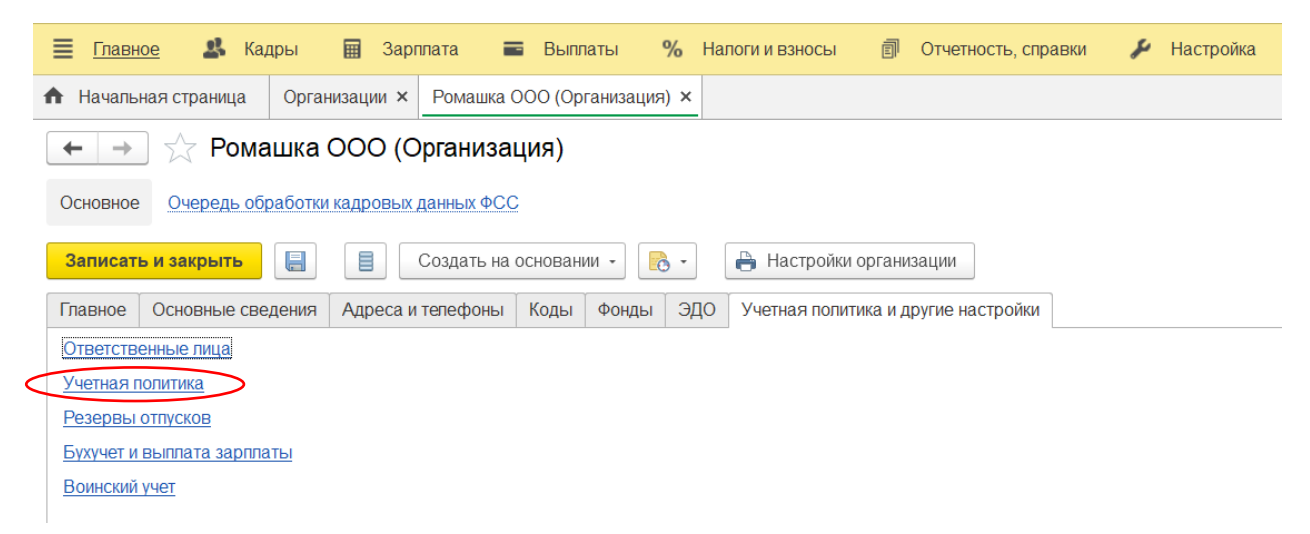

В учетной политике еще раз выбираем Учетную политику.

Менять тариф нужно через Историю изменений вида тарифа.

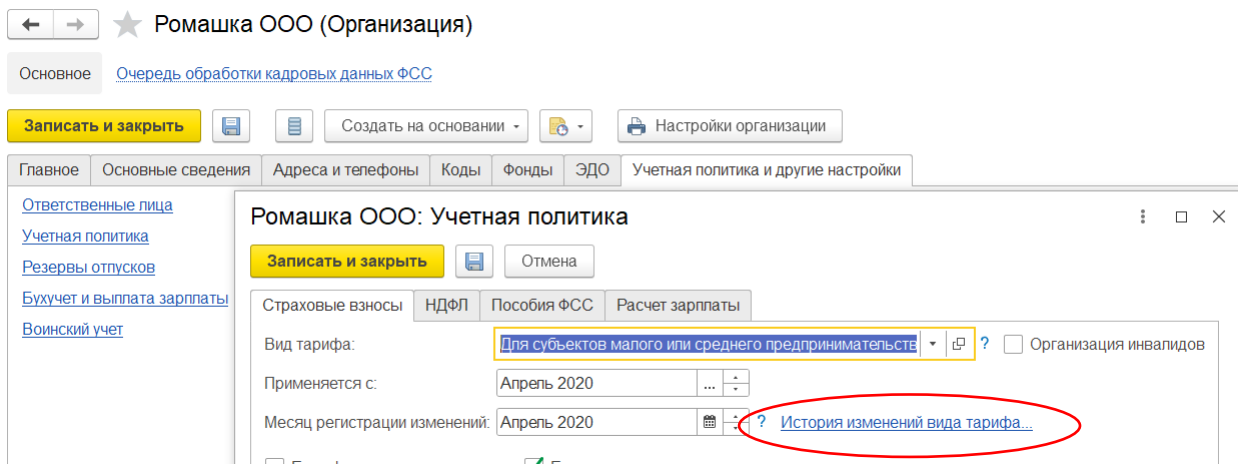

 По кнопке Добавить добавляем новую строчку. Выбираем месяц, с которого взносы будут рассчитываться по новому тарифу и сам вид тарифа. Затем нажимаем ОК и записать закрыть.

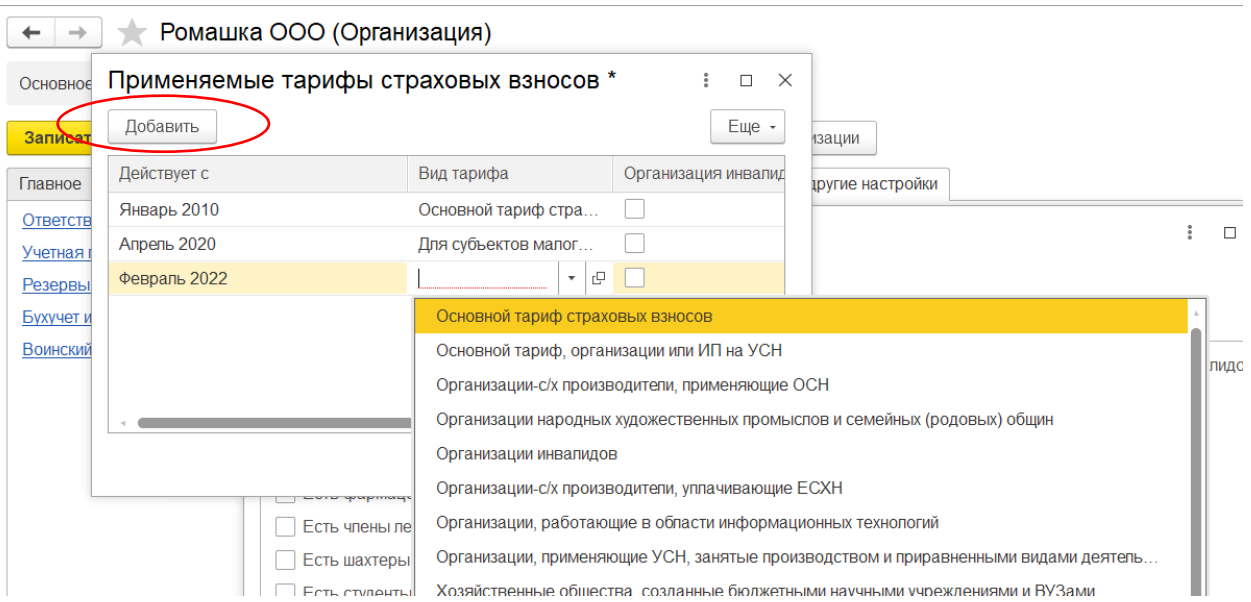

 Теперь программа с месяца, указанного в изменении, будет считать взносы по новому тарифу.

Если вам требуется консультация по волнующим вопросам - заполните форму ниже или позвоните по тел.**+7 (812) 334-44-71**